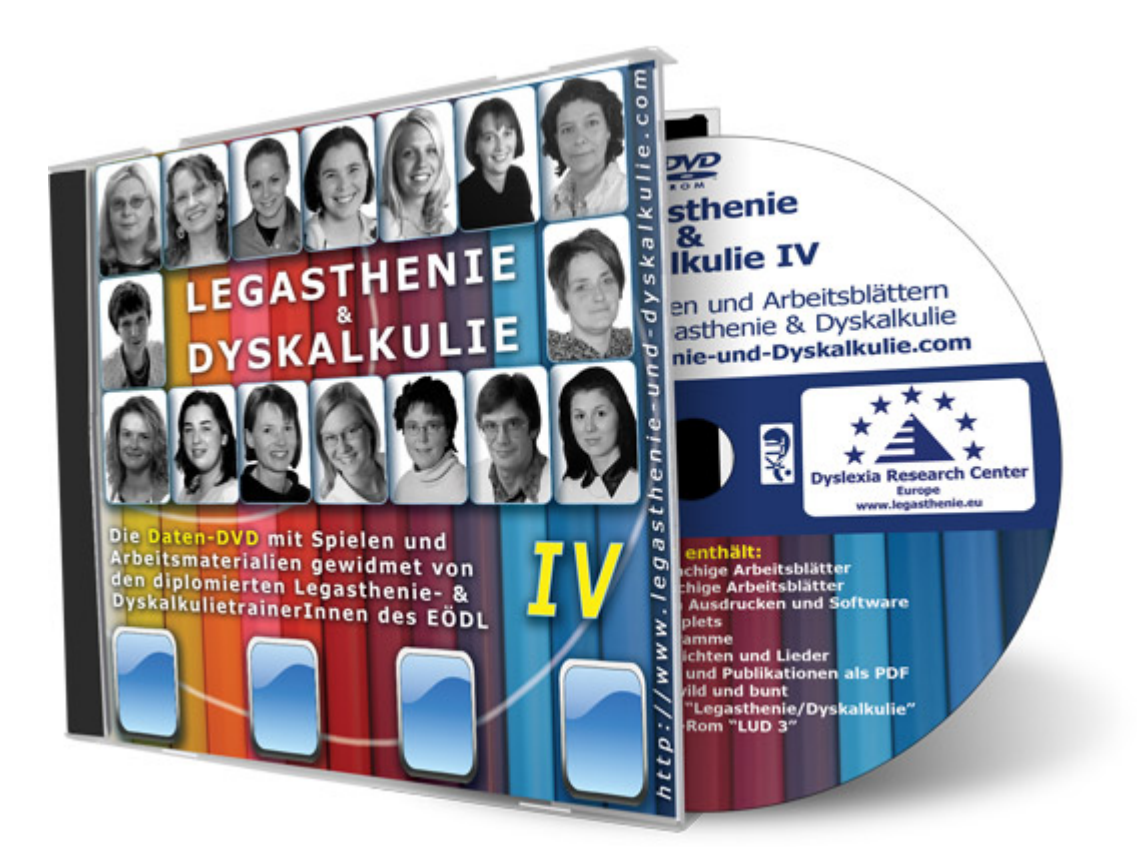

## LEGASTHENIE & DYSKALKULIE IV

## Alle Menüpunkte der DVD

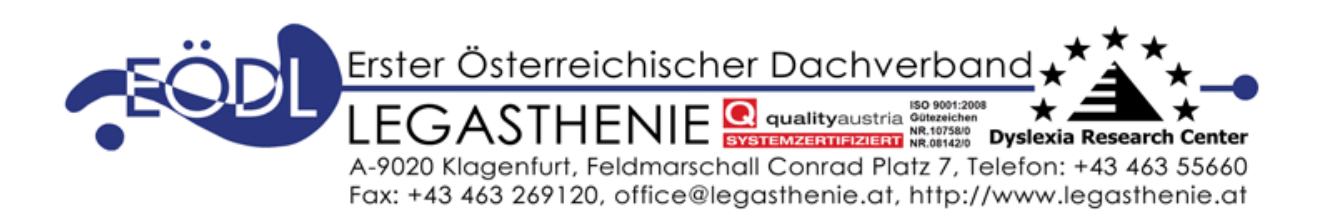

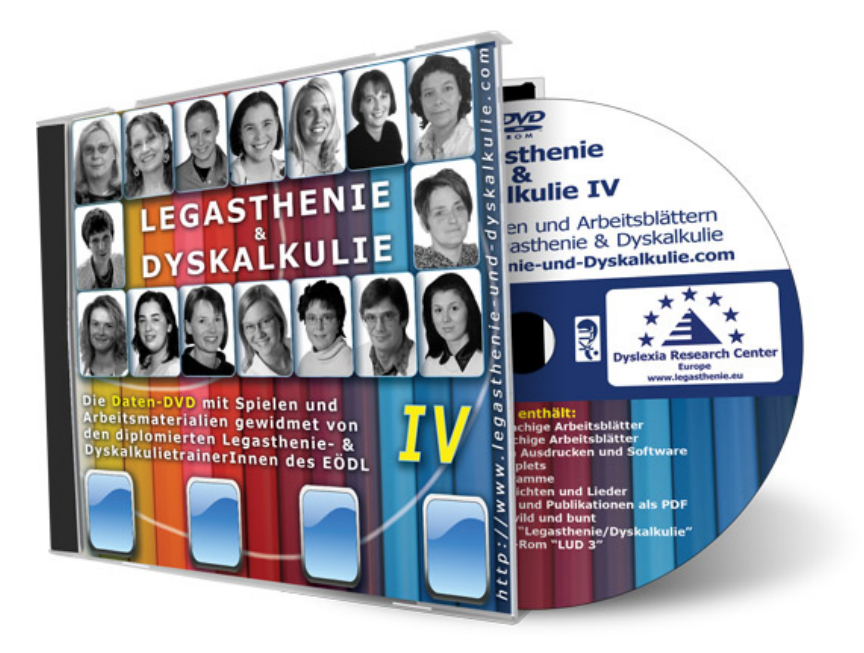

Die DVD "Legasthenie & Dyskalkulie IV" zeigt, dass Material und Software für das Training mit legasthenen und dyskalkulen Menschen nicht teuer sein muss. Diese DVD ist mit Information rund um Legasthenie & Dyskalkulie vollgepackt. Sie kann GRATIS angefordert werden, es müssen lediglich Portokosten bezahlt werden. Momentan wird auch daran gearbeitet, dass die DVD direkt aus dem Netz heruntergeladen werden kann.

Viele Trainer und Trainerinnen geben diese DVD gerne den Eltern mit, damit diese genügend Material zum Lesen und Üben zuhause haben. Die Reaktion vieler Leute ist allerdings oft: "Da ist einfach zu viel drauf. Da blicke ich nicht durch!" Das ist jetzt vorbei! In dieser Broschüre wird diese DVD vorgestellt: wie man sie startet, welches Material darauf ist, wie man das Material nutzen kann, usw. Die blauen unterstrichenen Wörter verweisen auf Links, welche anklickbar sind, wenn man die Broschüre am Computer liest.

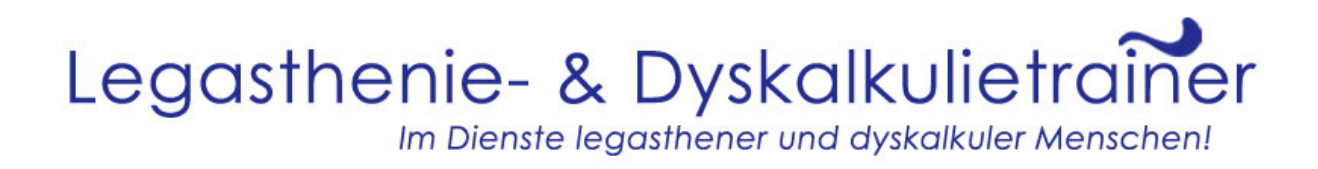

#### Systemvoraussetzungen:

Die DVD-Rom ist betriebssystemunabhängig, d.h. sie funktioniert auf jedem Computer mit Apple, Windows und Linux. Allerdings braucht der Computer ein DVD-Laufwerk. Wer kein DVD-Laufwerk hat, soll die Broschüre nicht weglegen. Es gibt auch noch die CD-Rom, die nach wie vor bestellt werden kann. Auf der CD-Rom sind lediglich weniger Inhalte als auf der DVD-Rom.

Kosten: Wie bereits oben erwähnt, ist die DVD gratis, nur die Portokosten müssen bezahlt werden. Hier geht es zur Bestellung. Es gibt auch viele Legasthenietrainer, die die DVD gratis zur Verfügung stellen.

So funktioniert's: Legen Sie die DVD-Rom ins Laufwerk. Je nach Einstellung startet die DVD von selbst oder sie muss aktiviert werden. Bei Windows 7 geht das über:

Start / Computer / Geräte mit Wechselmedien.

Nach starten der DVD-Rom erscheint folgendes Bild:

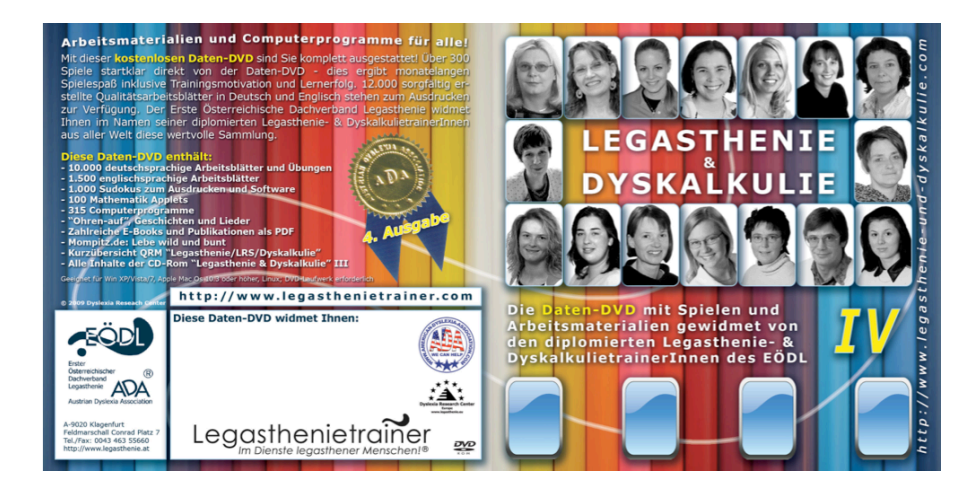

Jetzt können Sie oben die verschiedenen Menüpunkte anklicken. Über "Home" können Sie immer zum Anfang zurückkehren.

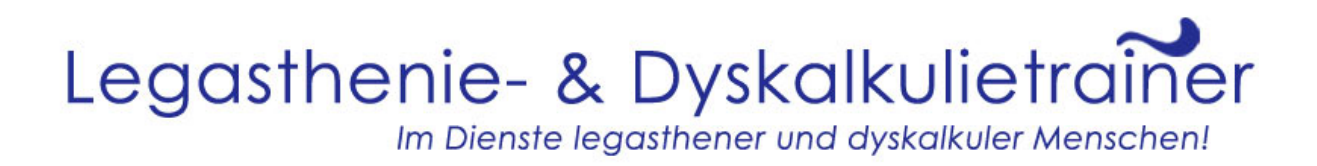

#### 10000

Der erste Menüpunkt ist 10000. Über diesen Menüpunkt kommen Sie zu den 10.000 Arbeitsblättern, die von den diplomierten Legasthenie- und Dyskalkulietrainern GRATIS zur Verfügung gestellt werden. Die Blätter sind nach dem Prinzip der AFS-Methode geordnet. Es gibt Blätter für das Training der Aufmerksamkeit, der verschiedenen Funktionen und der Symptome. Es gibt auch eine Anleitung, wie die Blätter beim Training eingesetzt werden können. Angenommen Sie wollen einige Übungen zur optischen Differenzierung. Dann klicken Sie auf "optische Differenzierung": Es ist eine Vorschau von jedem Arbeitsblatt zu sehen. Wenn ein Blatt Ihnen gefällt, brauchen Sie nur darauf zu klicken und können das Blatt dann direkt ausdrucken.

Die 10.000 Arbeitsblätter sind übrigens auch online verfügbar: 10.000 Arbeitsblätter sowie eine Anleitung.

Lesen Sie hier eine Pressemeldung zur DVD-Rom.

### MATHEMATIK KANN SO EINFACH SEIN!

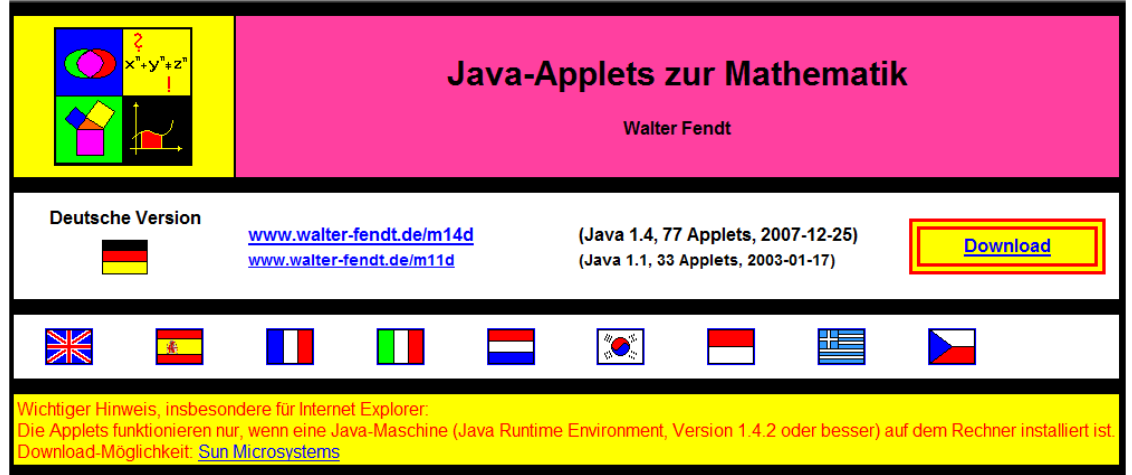

In der Einleitung dieser Broschüre ging es um die Systemvoraussetzungen sowie den ersten Menüpunkt der DVD "Legasthenie und Dyskalkulie IV". Hier geht es mit dem zweiten Menüpunkt weiter: Mathematik. Dahinter stecken jede Menge Mathe-Applets von Walter Fendt, Lehrer für Mathematik, Physik und Informatik.

Mathe-Applets sind java-basierte Programme, die direkt im Browser laufen können und somit betriebssystemunabhängig sind. Auf dem Rechner muss allerdings eine Java-Umgebung installiert sind. Wenn noch keine Java-Umgebung da ist, kann man diese direkt von der DVD downloaden und installieren. Klicken Sie dazu auf: Sun Microsystems.

Was gibt es alles? Zu wohl jedem Stoff der Mathematik ein Programm. In diesem Artikel wird auf die Programme für Arithmetik näher eingegangen:

Der etwas andere Taschenrechner (Version 0.91): Dieser Taschenrechner versucht, Rechenausdrücke so darzustellen, wie man es vom Rechnen mit Papier und Bleistift gewohnt ist. Außerdem wird das Ergebnis ohne Rundungsfehler angegeben.

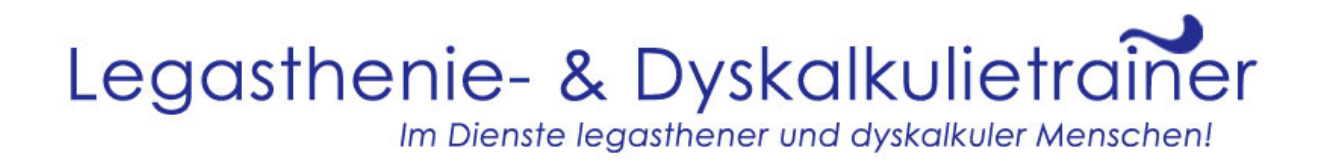

Rechentrainer RÜPEL 0.75: Rechenaufgaben überprüfen mit elektronischer Hilfe: Auch wenn der Name sich rüpelhaft anhört, so geht dieser Rechentrainer sehr freundlich vor. Mit RÜPEL können Schüler Rechenaufgaben (im Wesentlichen bis zum Ende der AHS-Unterstufe / zur 8. Klasse Gymnasium) Zeile für Zeile eingeben und vom Computer korrigieren lassen. Ein wesentlicher Vorteil ist, dass das Rechenprogramm versucht, Rechenfehler möglichst genau zu lokalisieren und der Schüler somit weiß, warum das Ergebnis falsch ist und wo er den Fehler gemacht hat.

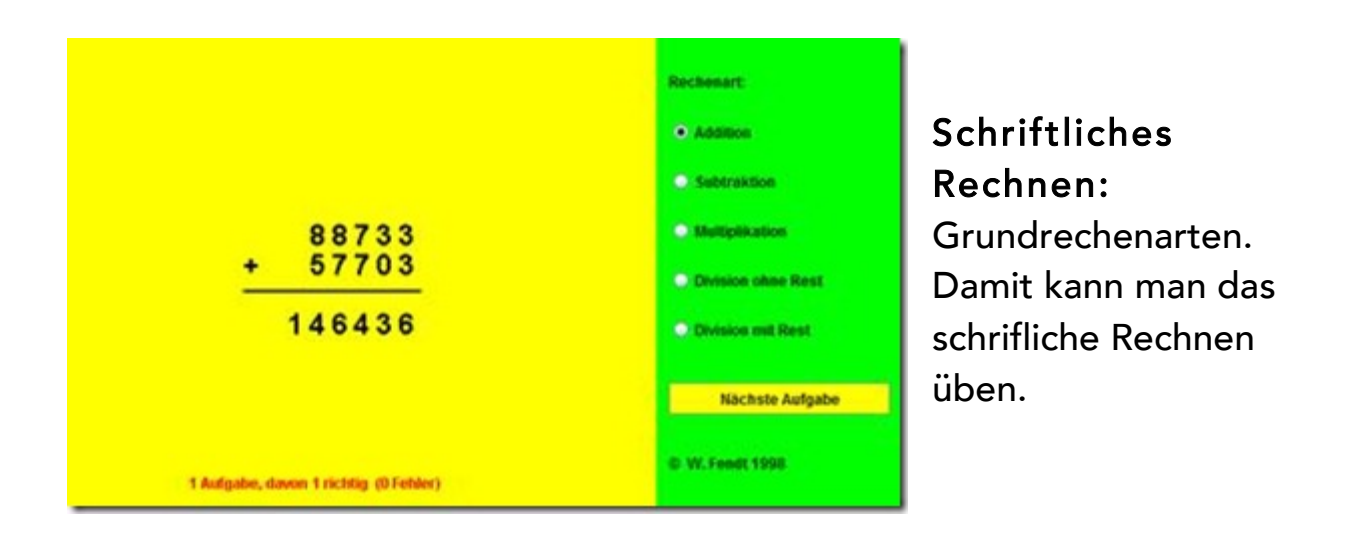

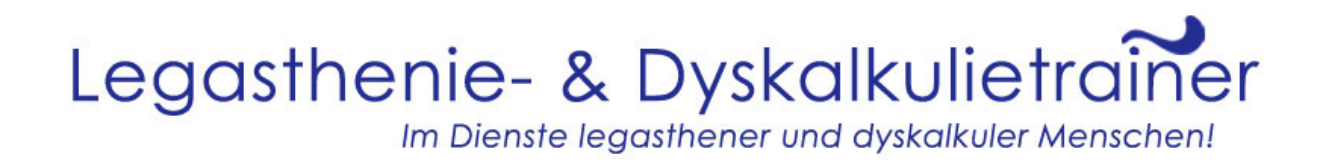

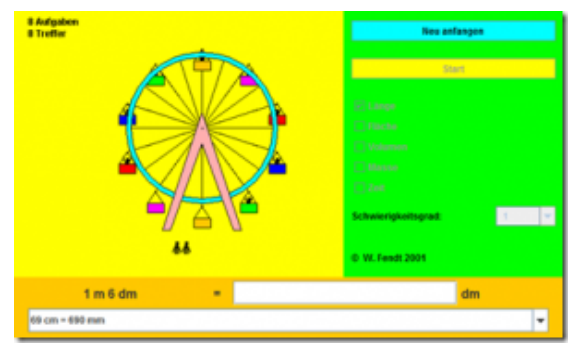

Umrechnung von Einheiten: Immer wieder ein leidiges Thema im Mathe-Unterricht. Wieviel Gramm sind ein 2,3 Kilo? Wieviel Zentimeter sind 6,3 Meter? Daran brauchen Kinder dank dieses Applets nicht mehr zu scheitern. Man kann auswählen, was man üben

will und den Schwierigkeitsgrad. Dann auf "Start" und schon geht es los. Ist das Ergebnis richtig, kommt eine Figur in das Riesenrad. Ist das Ergebnis falsch, bleibt das Riesenrad stehen. Sind alle Aufgaben gelöst, dreht sich das Riesenrad!

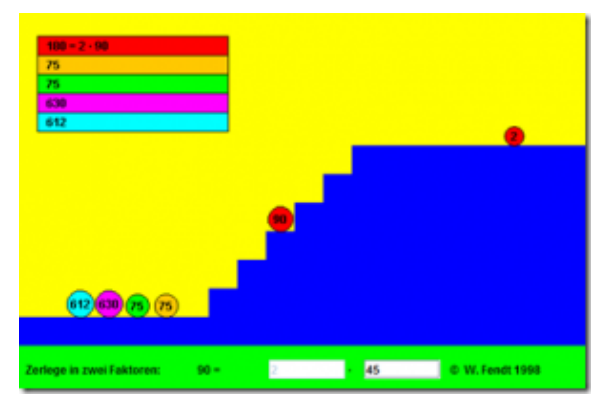

Primyphos: Das ist ein lustiges Spiel, um die Primzahlzerlegung zu üben. Es geht darum, die Kugeln durch Mausklicks nach oben zu befördern. Allerdings können nur Kugeln, auf denen eine Primzahl steht, die oberste Stufe erreichen. Daher muss man

immer wieder eine Zahl in zwei Faktoren zerlegen. Passiert dabei ein Fehler, so befinden sich alle Kugeln derselben Farbe plötzlich wieder ganz unten. Wirklich hart aber trifft es einen, wenn auf der vorletzten Stufe eine Zerlegung misslingt: Dann muss man – wie Sisyphos – völlig neu anfangen.

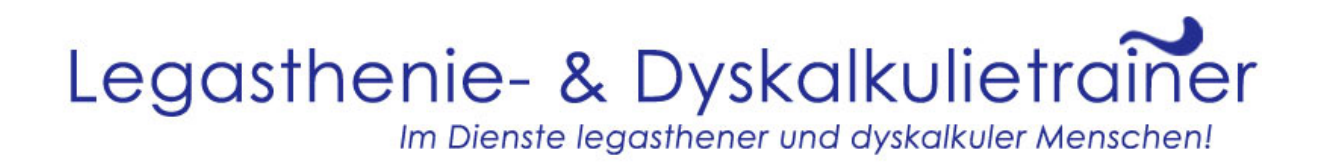

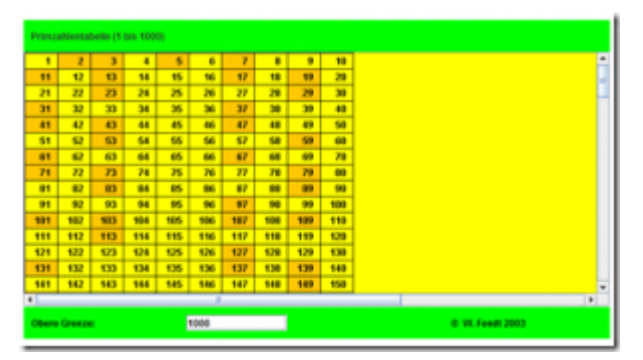

Primzahlentabelle bis 1 000 000 000 000: Mit Hilfe dieses Java-Applets kann man für natürliche Zahlen bis 1 000 000 000 000 (1 Billion) überprüfen, ob es sich um Primzahlen handelt. Es wird jeweils eine Tabelle von 1000 Zahlen bis zur

eingegebenen Obergrenze dargestellt. Bewegt man den Mauszeiger auf eine der anderen Zahlen, so wird diese in Primfaktoren zerlegt.

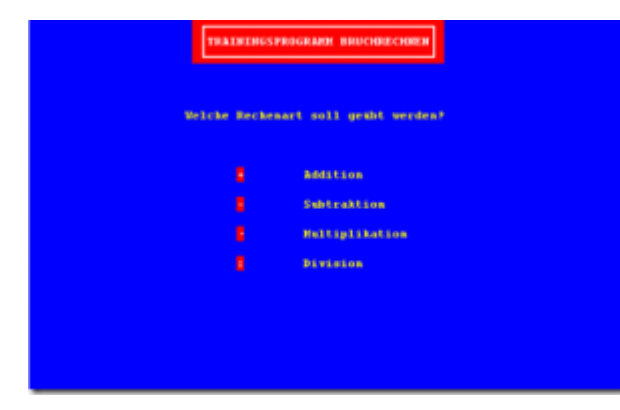

Bruchrechnen: Man kann Addition, Subtraktion, Multiplikation und Division üben. Nachdem man die Rechenart gewählt hat, kommt eine kurze Erklärung. Dann kann man noch den Schwierigkeitsgrad wählen und schon geht es los.

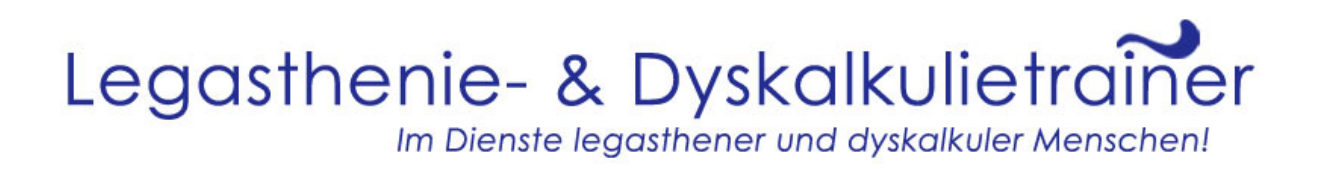

Das ist aber noch längst nicht alles. Es gibt auch noch Applets für: Elementare Algebra, Ebene Geometrie, Raumgeometrie, Kugelgeometrie, Trigonometrie, Vektorrechnung and analytische Geometrie, Analysis, komplexe Zahlen und Wahrscheinlichkeitsrechnung. Daneben gibt es noch Unterhaltungsmathematik mit kniffeligen Rätseln.

Wer nach all dem noch nicht genug hat, kann sich mit den Physik- und Astronomie-Applets verausgaben sowie mit den Folien und Arbeitsblättern von Dieter Welz. Dazu einfach ganz nach unten scrollen, bis dieses Bild erscheint:

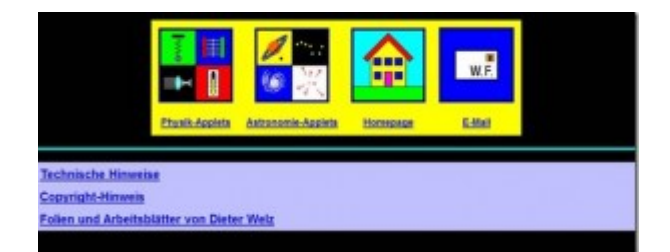

Fazit: Die Applets ersetzen keinen Mathe- oder Physikunterricht, aber sie sind hervorragend geeignet, um den Stoff zu üben und zu vertiefen. Auch Erwachsene können mit den Applets (längst vergessenes) Matheund Physikwissen auffrischen.

Mathematik auf Deutsch ist keine Herausforderung oder Deutsch ist nicht Ihre Muttersprache? Kein Problem: Die Applets gibt es auf Deutsch, Englisch, Spanisch, Französisch, Italienisch, Niederländisch, Indonesisch, Griechisch, Portugiesisch, Tschechisch, Thai und Koreanisch und sie sind alle auf der DVD enthalten. Klicken Sie dazu auf der jeweiligen Flagge:

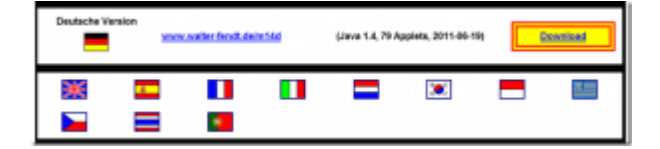

Viel Spaß beim Mathelernen!

#### OHREN AUF UND AUFGEPASST

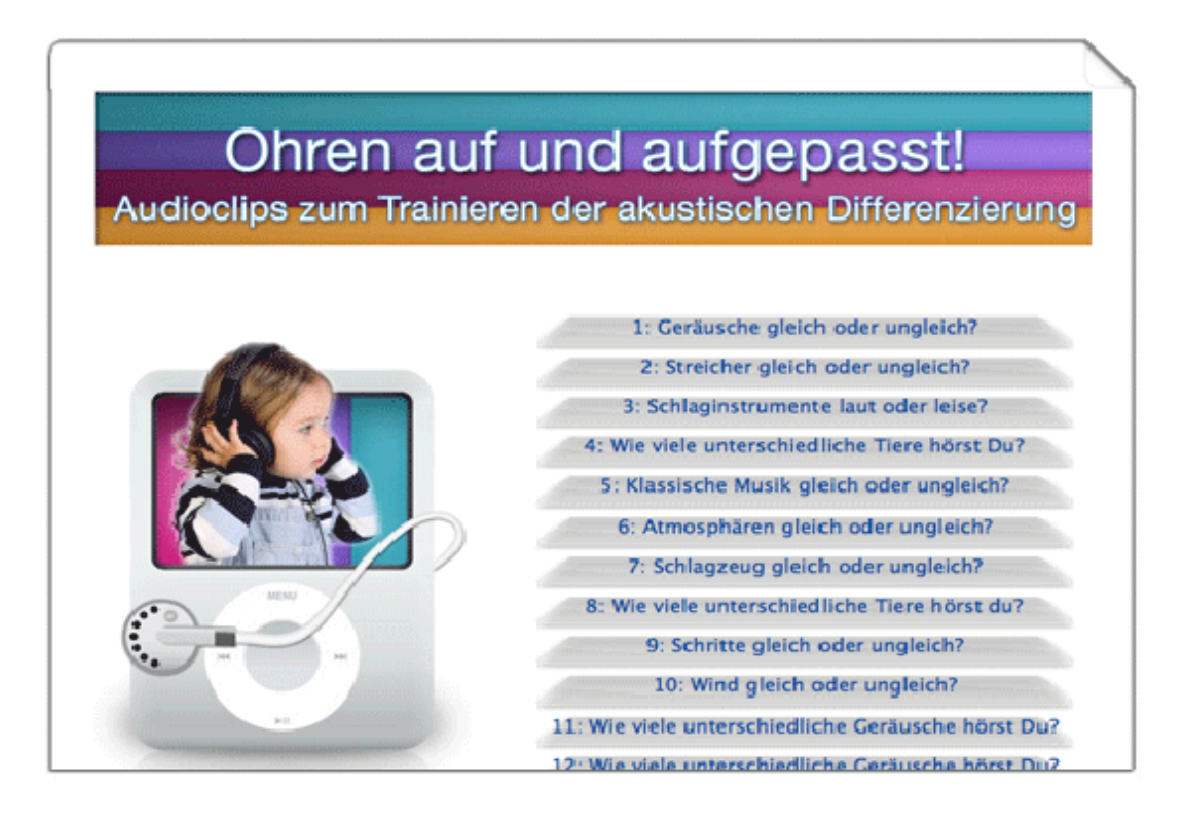

In diesem Menüpunkt der DVD "Legasthenie & Dyskalkulie IV" geht es um das genaue Zuhören. Wenn Sie auf den Menüpunkt "Ohren auf" klicken, heißt es: Ohren auf und aufgepasst. Zwölf unterschiedliche Tonaufnahmen stehen zur Verfügung, mit denen die akustische Wahrnehmung trainiert wird. Der Schwierigkeitsgrad steigt allmählich. So soll das Kind erkennen, ob die Geräusche gleich oder ungleich sind, ob sie laut oder leise sind, wie viele unterschiedliche Geräusche es gibt, usw. Als Trainer oder Eltern kann man die Aufgabe auch variieren, z.B. das Kind soll nicht nur heraushören, ob die Geräusche gleich oder ungleich sind, sondern auch, worin die Geräusche sich unterscheiden. Die Tonaufnahmen dauern jeweils 2 bis 3 Minuten. Innerhalb der Tonaufnahme gibt es pro Sequenz eine Pause von einigen Sekunden.

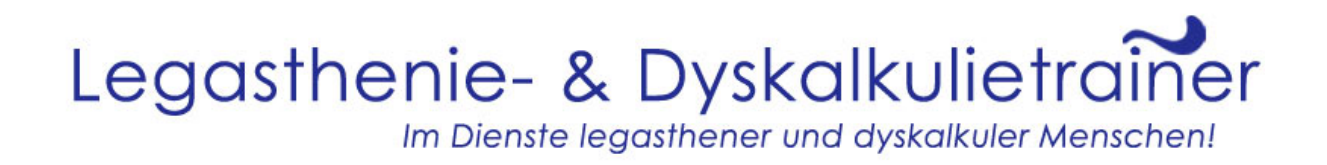

Je nach Alter und Können des Kindes empfiehlt es sich, die Übungen mit geschlossenen Kopfhörern zu machen oder nicht. Die Kopfhörer haben den Vorteil, dass das Kind sich ganz auf die Aufgabe konzentrieren kann. Dazu benötigt der Trainer auch einen Kopfhörer und einen Anschluss für zwei Kopfhörer (einen sogenannten Dual Adapter). Wenn man die Übung ohne Kopfhörer macht, gibt es auch die Alltagsgeräusche dazu. So lernt das Kind noch besser, Geräusche herauszufiltern.

Als Hilfestellung gibt es zu den Tonaufnahmen **Arbeitsblätter**, die Sie hier herunterladen können: Download.

Man kann die Aufnahmen auch online hören über:

http://www.ohren-auf.com/

#### LESEN MIT DEN KOKOSANI

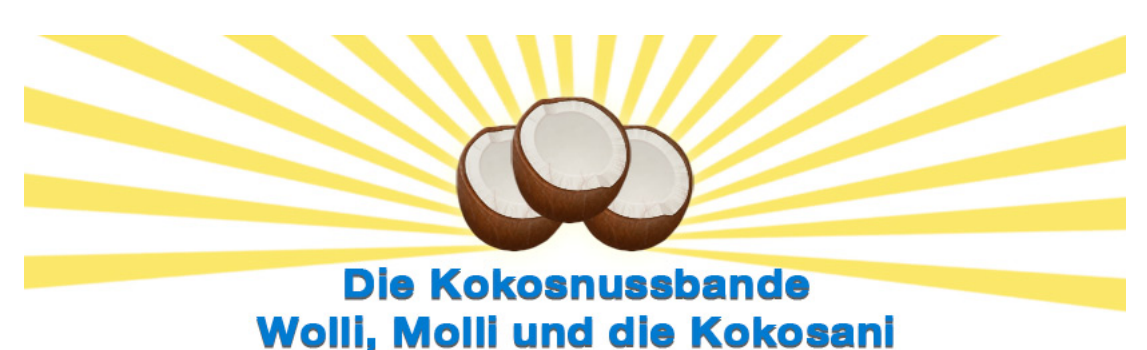

Hinter dem Menüpunkt "Kokosani" verbergen sich zwei eBücher der Autorinnen Gabi Knierim und Iris Wachsmuth: *Die Kokonussbande* (Band 1) und *Wolli, Molli und die Kokosani* (Band 2). Ziel der Bücher ist, Kindern den Zugang zur geschriebenen Sprache zu erleichtern. Die Bücher sind in kurze Kapitel aufgeteilt, die alle in Dialogform geschrieben sind. Somit sind die Bücher ideal, um sie zusammen zuhause zu lesen oder in der Schule in kleinen Gruppen. Auch werden die Wahrnehmungen, die für das Lesen und Schreiben wichtig sind, geübt. Denn zu jedem Kapitel gibt es Übungen zu Aufmerksamkeit, Funktion und Symptom nach dem

Konzept der AFS-Methode.

- Aufmerksamkeit: Buchstaben fühlen, in der Luft malen, usw.
- Funktion: Fehlerbilder, Puzzle, Nachzeichnen, usw.
- Symptom: Sätze ergänzen, Silbenübungen, Schlangensätze, usw.

Um die Bücher zu öffnen, klicken Sie auf "Download". Es öffnet sich jeweils eine PDF-Datei, die ausgedruckt werden muss. Es lohnt sich das Buch farbig auszudrucken. Wenn Sie keinen Farbdrucker haben, können Sie das in einem Kopierladen machen lassen.

Auch wenn die Bücher ursprünglich für Kinder mit Leseschwierigkeiten geschrieben wurden, werden auch Kinder ohne Leseschwierigkeiten ihren Spaß an den Büchern haben. Beide Bücher sind auf der DVD "LUD IV" enthalten oder direkt im Internet: www.kokosani.com.

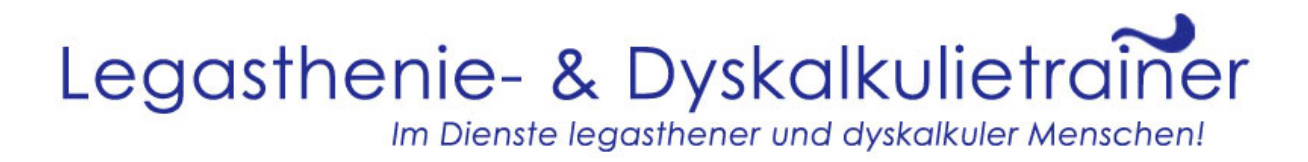

### GESCHICHTEN UND LIEDER

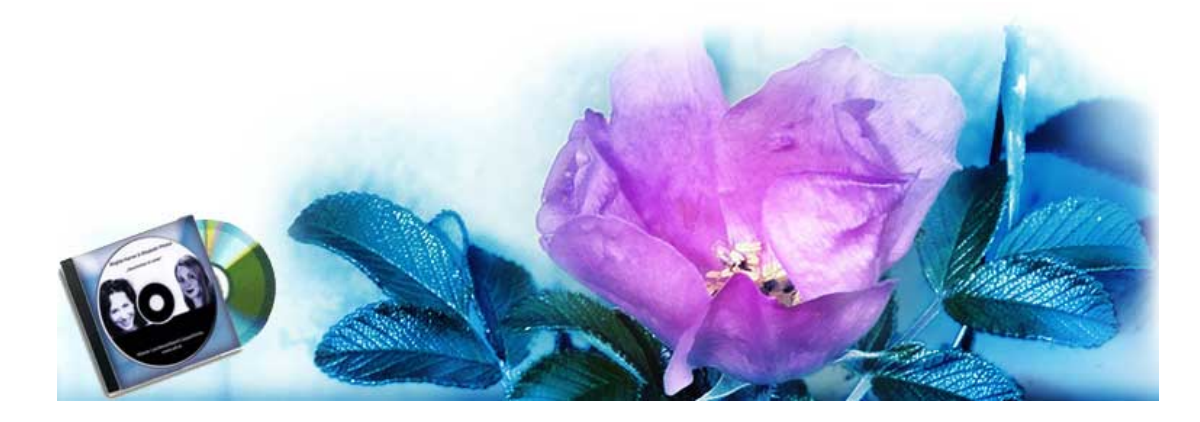

Im 5. Menüpunkt "Geschichten und Lieder" geht es wieder um das Hörverständnis. Dieses Mal geht es allerdings nicht um unterschiedliche Geräusche, sondern um Geschichten und Lieder, die Brigitte Karner und Elisabeth Pfneisl erstellt haben. Es gibt sechs Geschichten und sechs Lieder zum Nacherzählen und Mitsingen und zusätzlich eine Aufnahme mit Zungenbrechern!

Um das Hörverständnis gezielt üben zu können, hat eine Trainerin zu den Geschichten und Zungenbrechern eine Übungsdatei erstellt. Neben Fragen zu den Geschichten gibt es auch etwas zum Malen sowie ein Puzzle zu jeder Geschichte. Die Zungenbrecher stehen auf Kärtchen – ideal zum Mitlesen und Nachsprechen. Die Geschichten dauern alle ungefähr zwei Minuten und sind somit auch für jüngere Kinder geeignet. DOWNLOAD

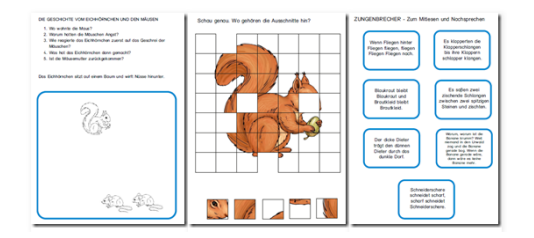

Die "Geschichten und Lieder" gibt es auf der DVD sowie direkt im Internet: http://www.geschichten-und-lieder.com/

# Legasthenie- & Dyskalkulietrainer

Im Dienste legasthener und dyskalkuler Menschen!

#### 350 SPIELE

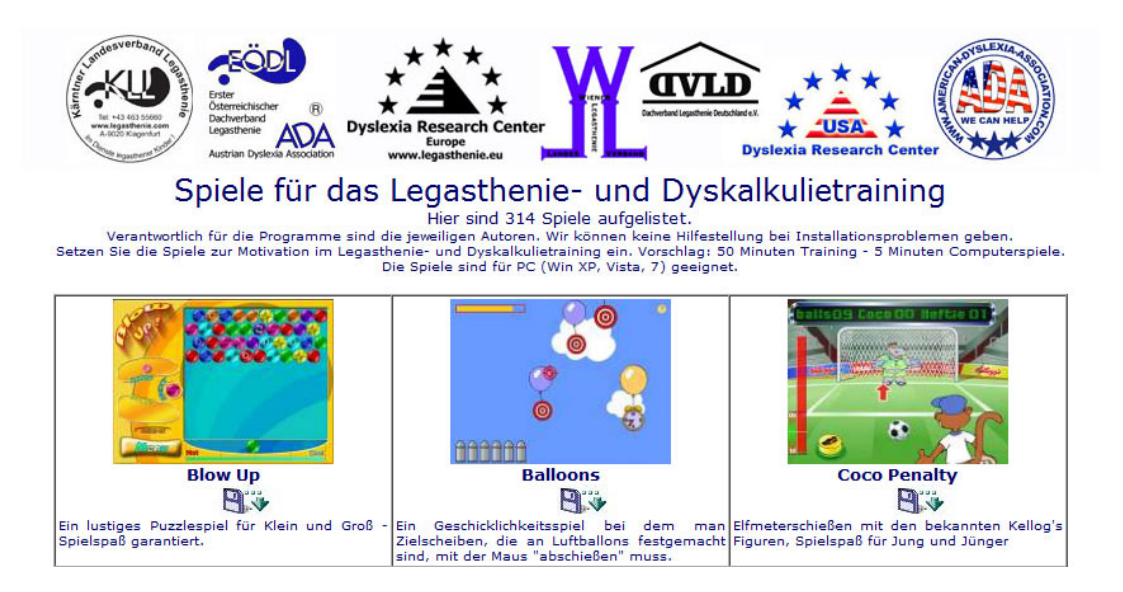

Neben 10.000 Arbeitsblättern, Mathe-Applets, Übungen zur akustischen Wahrnehmung, zwei Bücher zur Leseförderung und Geschichten und Lieder gibt es auf der DVD "Legasthenie und Dyskalkulie IV" auch 350 Spiele für das Legasthenie- und Dyskalkulietraining. Die Spiele können nach den Prinzipien der AFS-Methode folgendermaßen eingeteilt werden:

- Belohnungsspiele: Spiele, die einfach Spaß machen und welche die Kinder nach gelungenem Training oder zwischendurch zum Aufatmen spielen können
- Aufmerksamkeitsspiele: Spiele, die gezielt die Aufmerksamkeit trainieren
- Funktionsspiele: Spiele, die gezielt eine oder mehrere Funktionen trainieren
- Symptomspiele: Spiele, mit denen die Kinder Lesen, Schreiben oder Rechnen üben

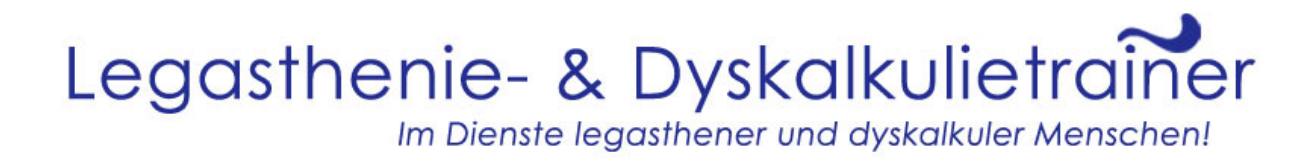

Wie findet man die Spiele auf der DVD?

- Legen Sie die DVD rein
- Die DVD öffnet sich von selbst wenn nicht, gehen Sie auf Start Computer (bei Vista/Windows 7) ODER Start – Arbeitsplatz (bei Windows XP); machen Sie einen Rechtsklick auf das Laufwerk, wo die DVD sich befindet und wählen Sie "Programm installieren oder ausführen"
- Es kann sein, dass einige Fehlermeldungen kommen (nl. dass Sie aufgefordert werden, einige Add-Ons zu installieren – klicken Sie diese einfach weg)
- Sie sollten nun folgendes Fenster sehen:

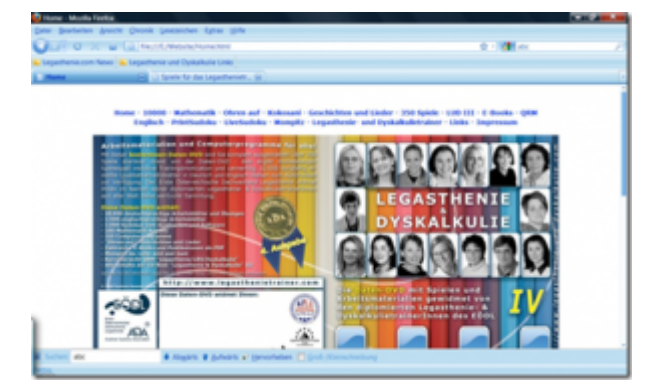

- Klicken Sie auf "350 Spiele"
- Sie sehen dieses Fenster:

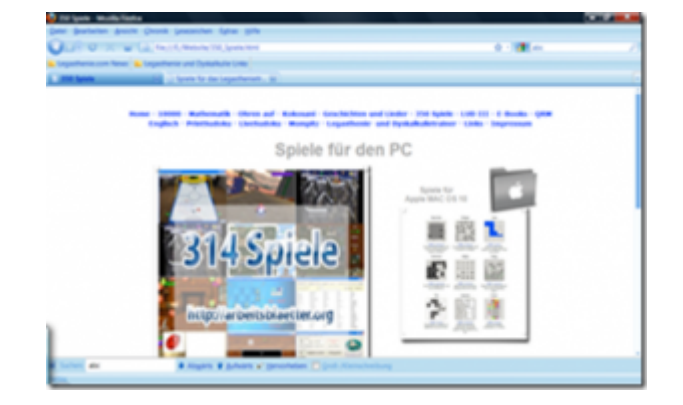

- Klicken Sie auf "314 Spiele"
- Sie sehen folgendes Fenster:

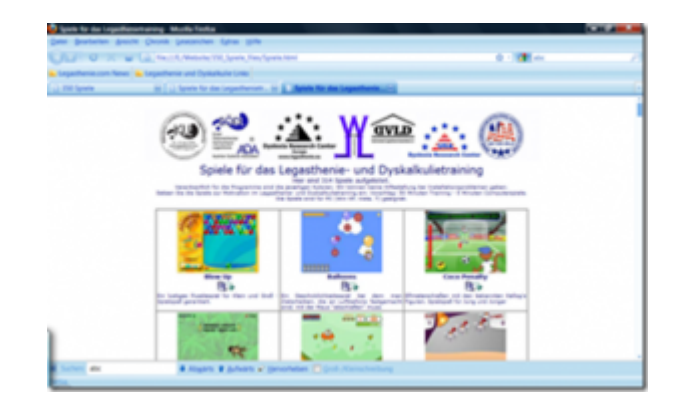

- Drücken Sie folgende Tastenkombination: "Strg" und "F"
- Es öffnet sich unten am Bildschirm eine Suchleiste
- Da können Sie das gesuchte Spiel eingeben, z.B. "ABC" (für das ABC-Spiel) und dann die "Enter"-Taste
- Klicken Sie solange auf "abwärts", bis Sie das gesuchte Spiel gefunden haben
- Klicken Sie auf das gewünschte Spiel
- Folgende Meldung erscheint:

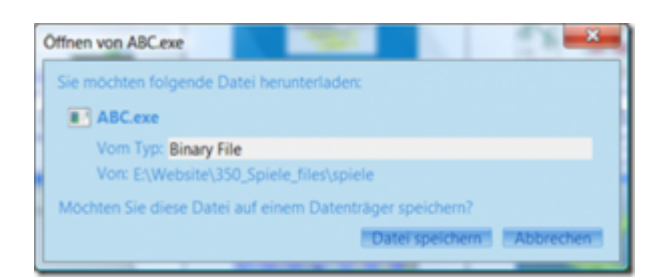

• Klicken Sie auf "Datei speichern"

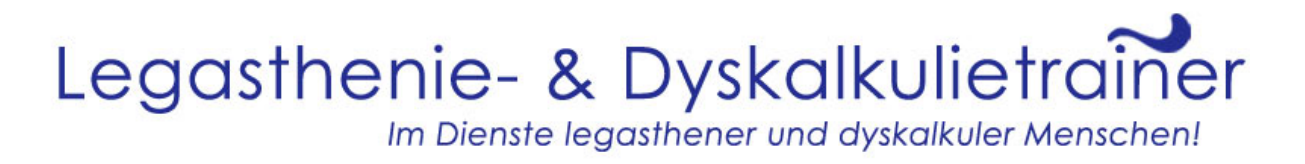

- Nachdem die Datei abgespeichert ist, klicken Sie auf "Datei öffnen"
- Es erscheint folgendes Fenster:

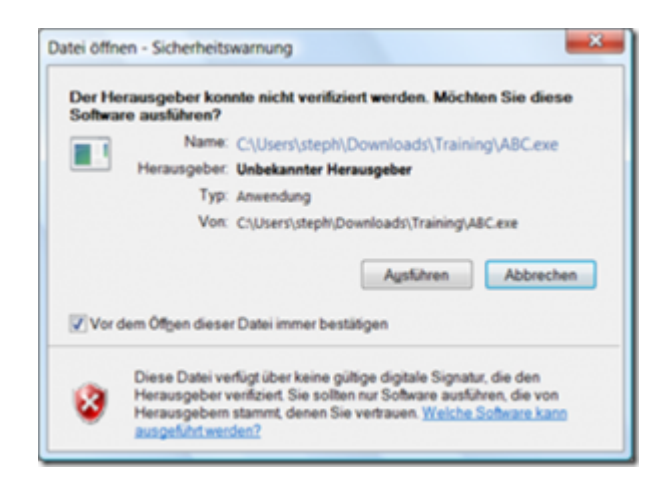

- Klicken Sie auf "Ausführen"
- Das Programm wird installiert und öffnet sich

Das Beste wäre es, wenn Sie auf dem Desktop Ihres Computers oder Laptops einen Ordner ablegen, wo die Spiele und Materialien gespeichert werden. Das machen Sie so:

- Auf dem Desktop machen Sie einen Rechtsklick und wählen "Neu" / "Ordner".
- Geben Sie dem Ordner einen Namen. Ihr Kind weiß dann, wo es die Spiele und Materialien finden kann.

Zum bequemen Weiterreichen und Nachlesen offline, gibt es diese Erklärung auch als Datei. DOWNLOAD

Die Spiele gibt es auch online: HIER KLICKEN

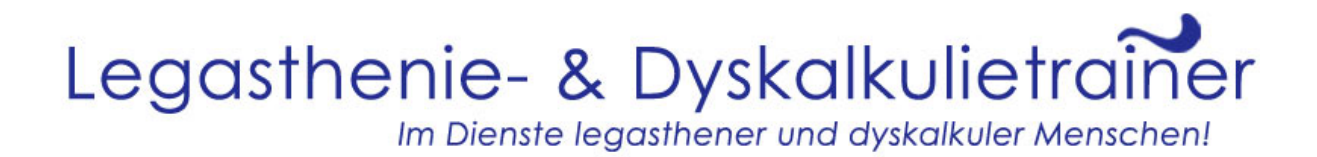

### LUD III

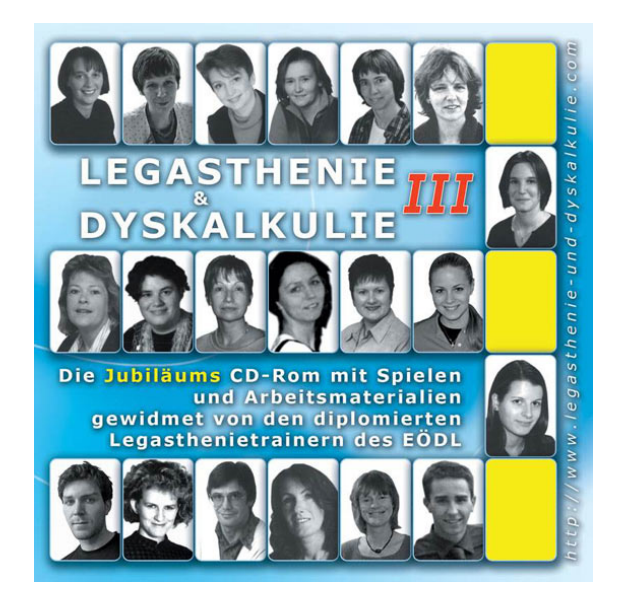

Die Version 3 der kostenlosen CD-ROM "Legasthenie und Dyskalkulie" ist auch auf der DVD LUD 4 enthalten – alle bisherigen Themen, 100 Spiele, 5200 Arbeitsblätter – mit Vorschau und geordnet in Kategorien – können mit der Datei LUD3.exe komplett installiert werden. Einfach die Datei in einem Ordner auf der Festplatte entpacken und schon kann es los gehen.

Die Version 3 kann auch heruntergeladen werden oder direkt im Internet abgerufen werden.

Lassen Sie sich vor allem Folgendes nicht entgehen:

- Information über Legasthenie in 18 Sprachen
- Legasthenie-Training nach der AFS-Methode (mit viel Übungsmaterial)
- Dyskalkulie-Training nach der AFS-Methode (mit viel Übungsmaterial)

#### GRATIS E-BOOKS

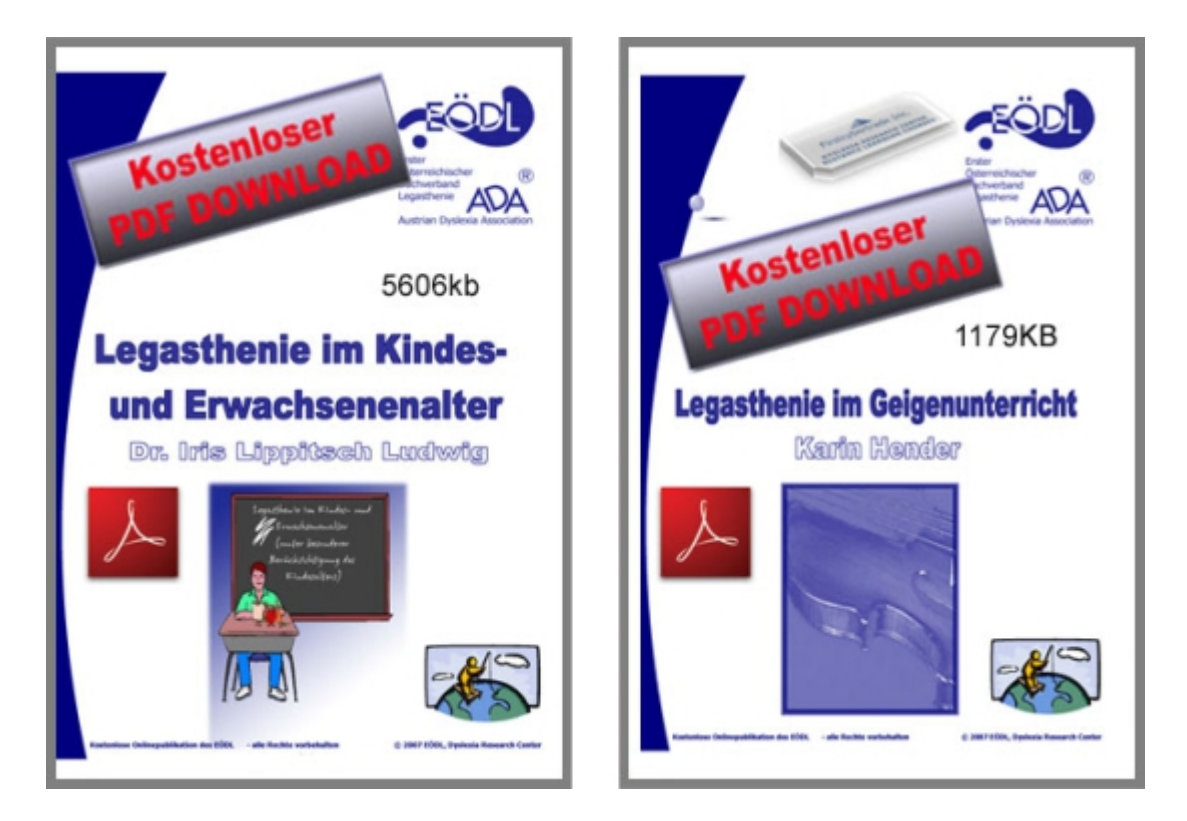

Der achte Menüpunkt der DVD "Legasthenie & Dyskalkulie IV" führt zu GRATIS e-Books. Die e-Books liegen alle im PDF-Format vor und können direkt am Rechner, auf dem iPad, Kindle und sonstigen e-Book-Readern gelesen werden.

Wer es noch "papierig" mag, kann die Bücher natürlich auch ausdrucken.

Es geht um folgende Veröffentlichungen, die auch im Internet zur Verfügung stehen.

- Legasthenie und LRS der praktische Ratgeber für Eltern
- Legasthenie in der Fremdsprache Englisch
- Legasthenie im Geigenunterricht
- Legasthenie im Kindes- und Erwachsenenalter

Solche Fachbücher sind normalerweise sehr teuer! Der EÖDL stellt sie

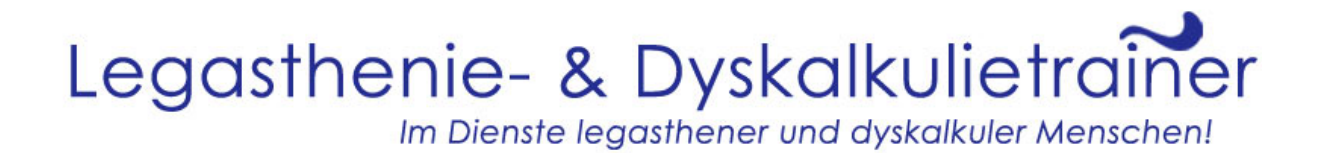

allesamt gratis zur Verfügung.

#### QRM: KURZINFORMATION ZU LEGASTHENIE / LRS / DYSKALKULIE / RECHENSCHWÄCHE

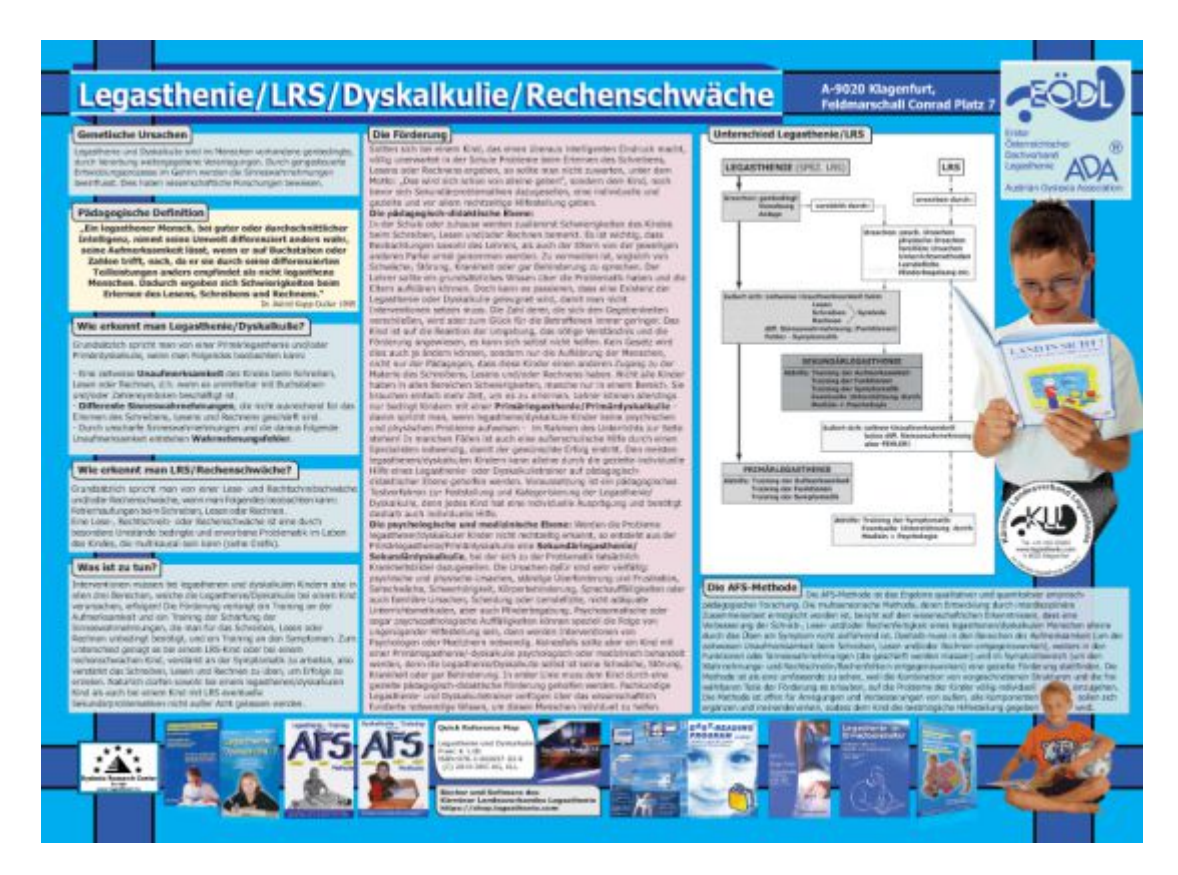

QRM ist der 9. Menüpunkt auf der DVD "Legasthenie & Dyskalkulie IV". QRM steht für Quick Reference Map: eine Kurzinformation über ein Thema – klar aufgebaut mit hohem Informationsgehalt und praktischem Nutzwert. Die QRM ist auch direkt im Internet abrufbar und als PDF zum Lesen am PC oder eBook-Reader oder zum Ausdrucken. Dennoch ist hier eine Bestellung empfehlenswert. Eine QRM kostet nur 20 Cent. Dafür bekommt einen hoch qualitativen Ausdruck auf festem Papier. Das schafft der heimische Drucker eher nicht.

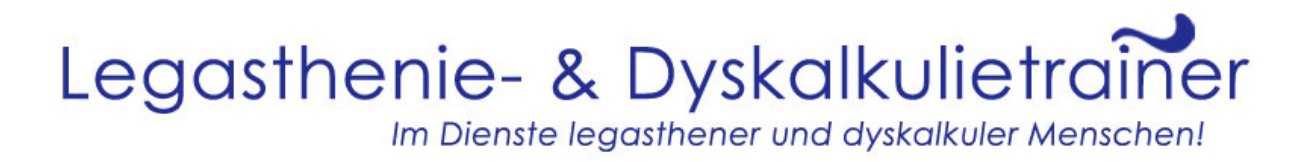

Die QRM des EÖDL enthält die wichtigsten Informationen über Legasthenie/LRS/Dyskalkulie.

- Biogenetische Ursachen der Legasthenie und Dyskalkulie
- Pädagogische Definition
- Wie erkennt man Legasthenie / Dyskalkulie?
- Wie erkennt man LRS?
- Die AFS-Methode
- A steht für Aufmerksamkeit
- F steht für Funktion
- S steht für Symptom
- Die Förderung
- Praktische Ideen für den Unterricht mit legasthenen Kindern
- Wichtige Internetlinks

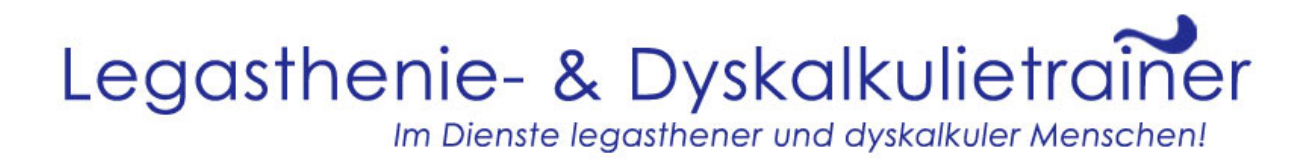

### ENGLISCHE ÜBUNGSBLÄTTER

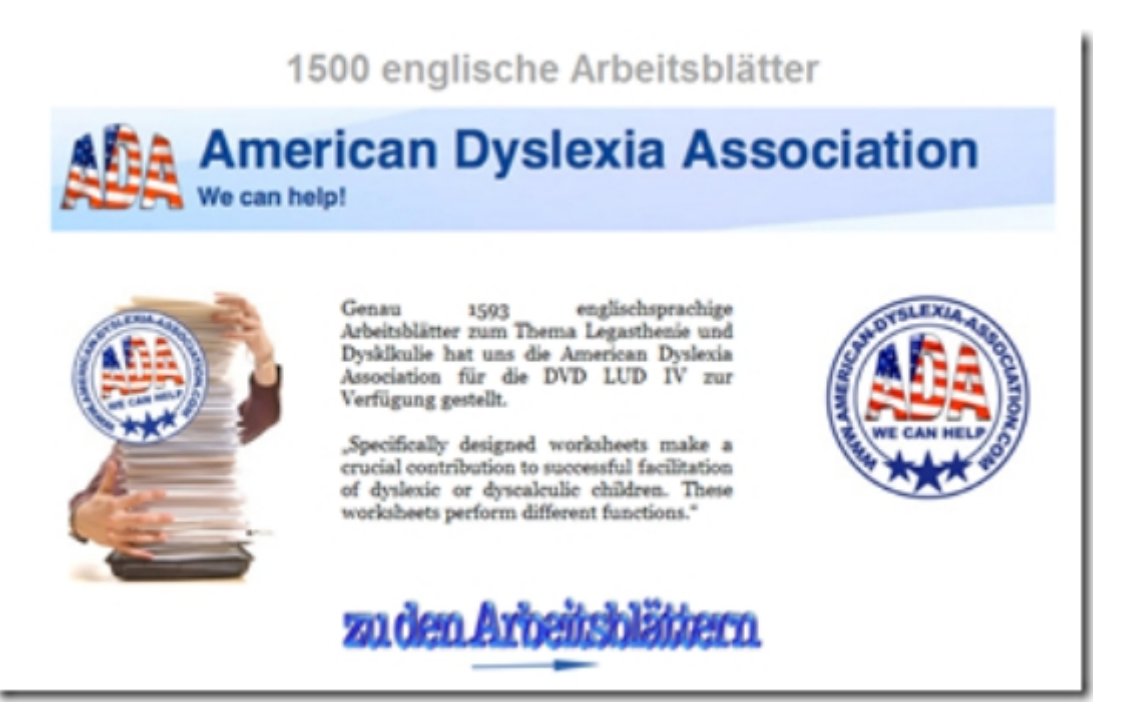

Teil 10 der DVD "Legasthenie & Dyskalkulie IV" enthält 1500 englischsprachige Arbeitsblätter, welche die American Dyslexia Association zur Verfügung gestellt hat. Die Blätter sind – wie die deutschsprachigen Blätter – nach den verschiedenen Sinneswahrnehmungen, die für Lesen, Schreiben und Rechnen wichtig sind, geordnet. Die Blätter stehen auch online zur Verfügung und sind eine wahre Fundgrube für die verschiedensten Übungen.

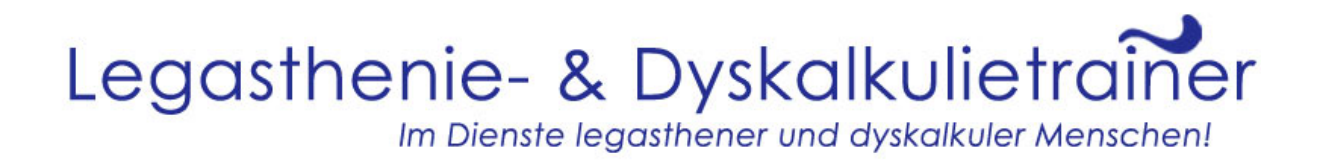

#### 1000 SUDOKUS – GRATIS

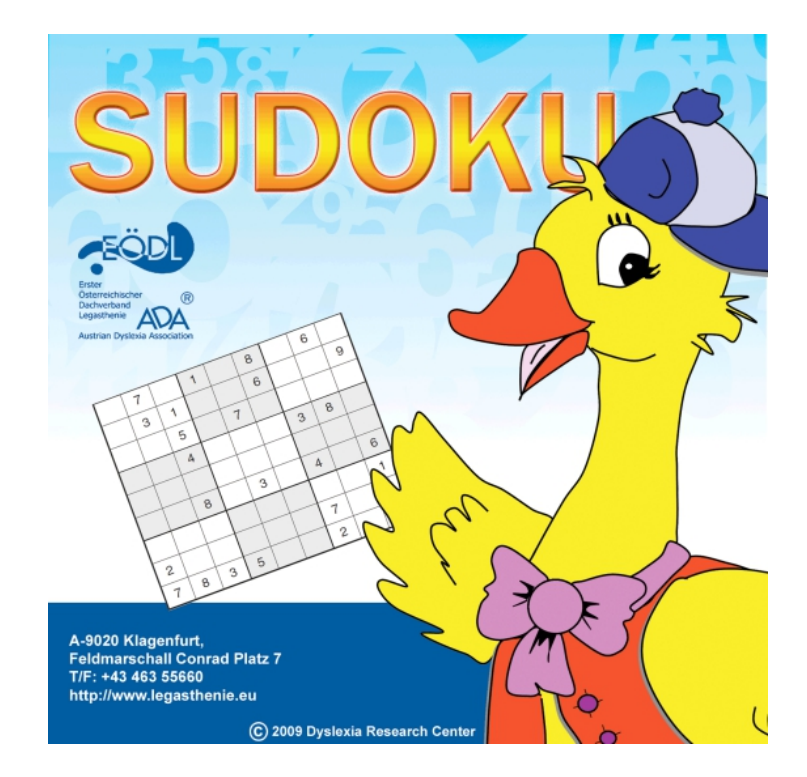

Sudoku ist ein Knobelspiel, das aus einem logischen Puzzle besteht. Beim klassischen Sudoku ist ein großes Quadrat, das 3×3 kleinere Quadrate umschließt, vorgegeben. Sudoku ist kein Zahlen- sondern ein Ziffernspiel. Man kann die Symbole 1-9 auch durch Buchstaben oder Bilder ersetzen. Wenn man Zahlen verwendet, so ist man laufend mit dem Zählen beschäftigt. Es wird ständig optisch differenziert und es werden auch optische Serien trainiert.

Deswegen ist es klar, dass auf der DVD "Legasthenie & Dyskalkulie IV" keine Sudokus fehlen dürfen. Gleich 1000 Sudokus warten darauf ausgedruckt und gelöst zu werden, von ganz leicht bis superschwer.

Die Sudokus stehen auch online zum kostenlosen Download zur Verfügung.

Viel Knobelspaß!

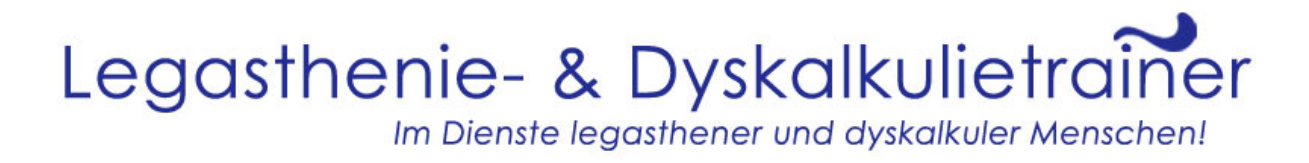

#### SUDOKU – ONLINE SPIELEN

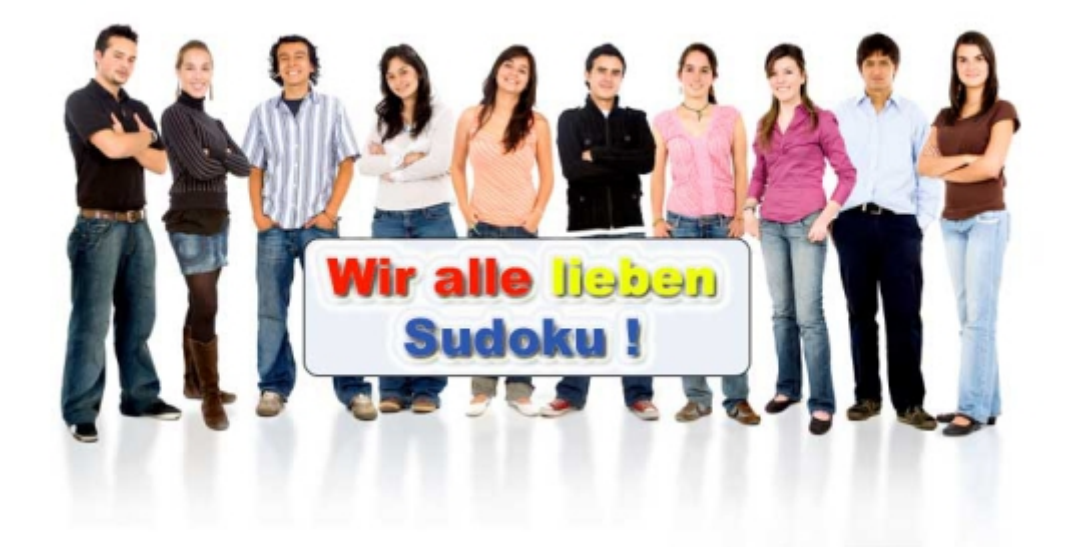

Im vorigen Kapitel wurden die 1000 Sudokus der DVD "LUD IV" zum Ausdrucken vorgestellt. Aber vielleicht spielen Sie oder Ihr Kind lieber direkt am Rechner. Auch das ist möglich. Der 12. Menüpunkt der DVD führt zu "LiveSudoku". Da können Sie die Sudokus direkt am Bildschirm lösen. Es gibt die Möglichkeit, den Schwierigkeitsgrad sowie das Aussehen (Stil) des Sudokus einzustellen. Auch kann ein Spiel gespeichert und später wieder geöffnet werden.

Auch dieser Service stellt der EÖDL im Internet gratis zur Verfügung.

Viel Knobelspaß!

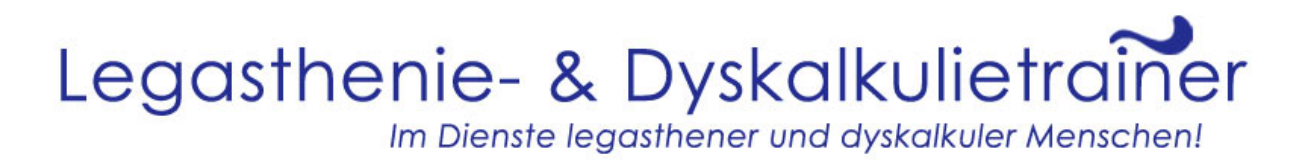

### MOMPITZ – LEBE BUNT UND WILD

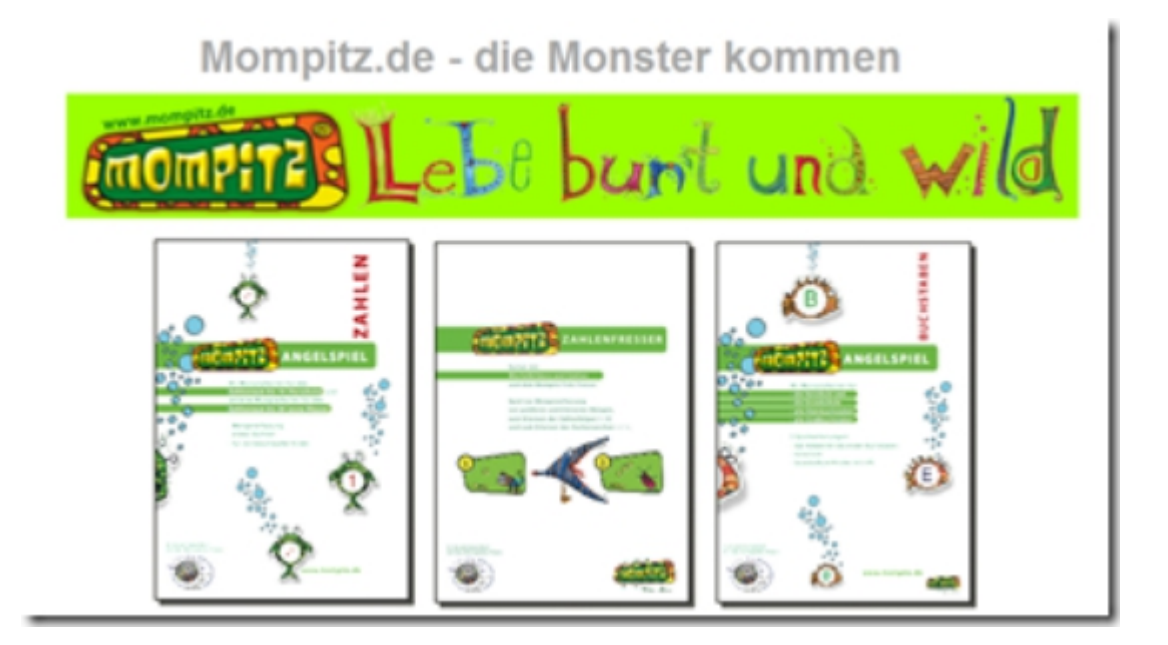

Die Mompitze sind bunte und wilde Kreaturen, bei denen Spiel und Spaß im Vordergrund stehen. Auf der DVD "Legasthenie & Dyskalkulie IV" stehen viele ihrer Materialien zur Verfügung: Angelspiel, Zahlenfresser, Konzentrations- und Schreibübungen, Mompitz-Sudoku, Mompitz-Rechtschreibregeln, usw.

Die Mompitze treiben auch im Internet ihr Unwesen: www.mompitz.de

#### LEGASTHENIE- UND DYSKALKULIETRAINER

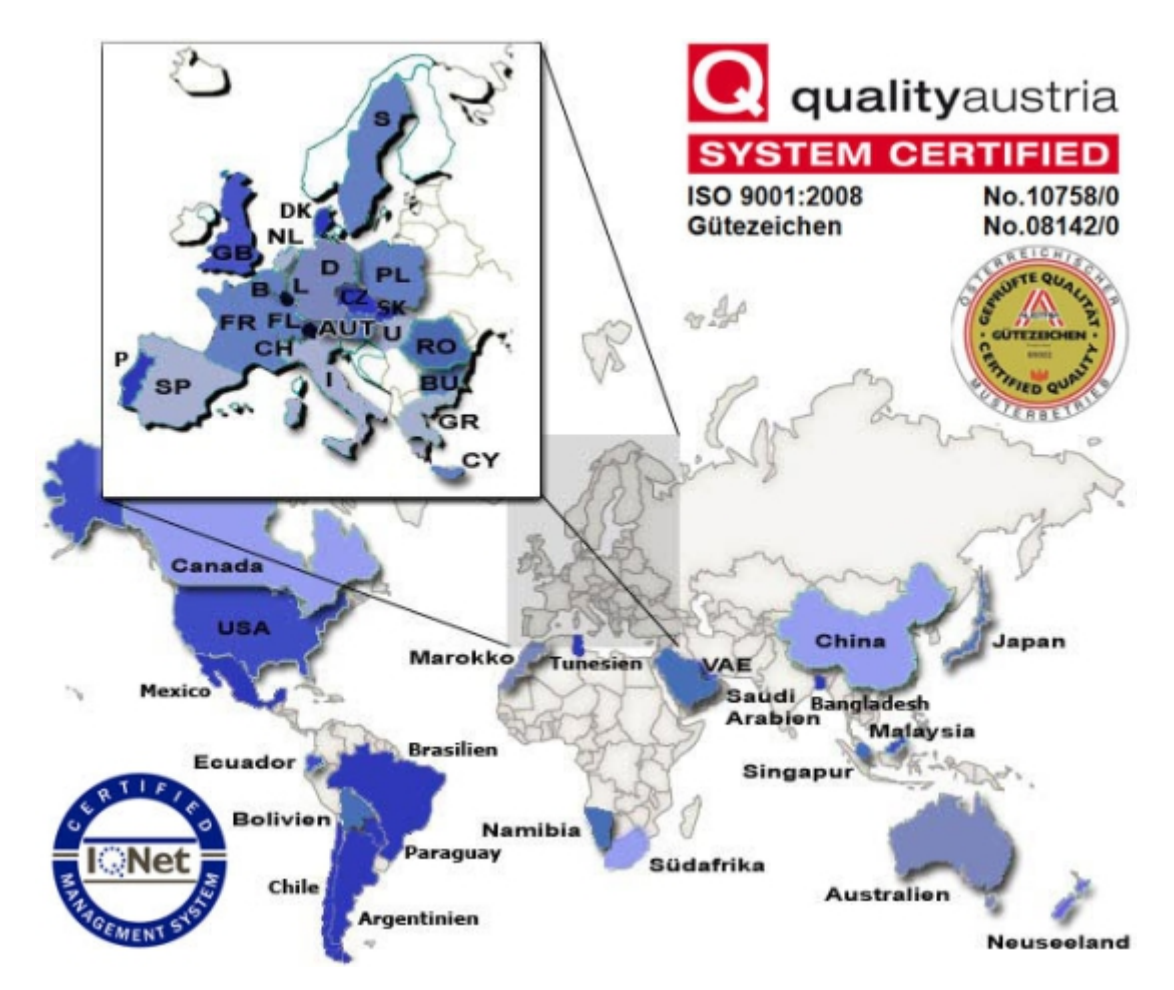

Eine Trainerin hat in einem Artikel die Arbeit der Legasthenie- und Dyskalkulietrainer des EÖDL vorgestellt. Diese Trainer und Trainerinnen arbeiten in mehr als 50 Ländern auf der ganzen Welt und helfen Eltern, Kindern und Lehrern. Im Vordergrund steht dabei die Arbeit nach der AFS-Methode. Legasthenie und Dyskalkulie sind keine Krankheiten oder Behinderungen. Kinder, die legasthen oder dyskalkul sind, brauchen einen anderen pädagogischen-didaktischen Ansatz, um Lesen, Schreiben und Rechnen zu erlernen. Die Datenbank mit den Namen der Trainer befindet sich auf der DVD "Legasthenie & Dyskalkulie IV" sowie direkt im Internet: http://www.legasthenietrainer.com/

### LINKS DES EÖDL

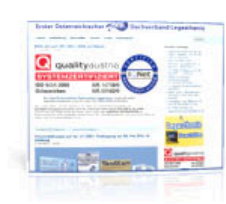

EÖDL Erster Österreichischer **Dachverband Legasthenie** http://www.legasthenie.at/ Österreichs größter Legasthenieverband mit Aktivitäten aus allen Bundesländern.

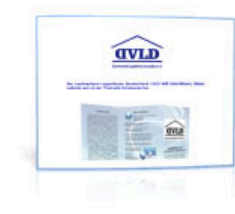

#### **DVLD Dachverband Legasthenie Deutschland** http://www.DVLD.de Deutschlands Legasthenieverband mit Aktivitäten aus allen Bundesländern.

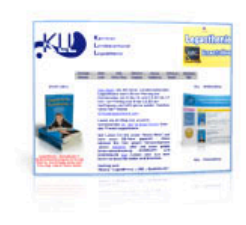

#### **KLL Kärntner Landesverband Legasthenie** http://kll.legasthenie.com

Kärntner Legasthenieseite im Netz, ständig aktualisiert mit Aktivitäten, bietet Rat und Hilfe für legasthene Menschen. Täglich neue Arbeitsblätter, Spiele und Sudokus.

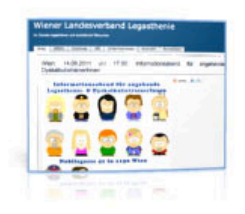

#### **WLL Wiener Landesverband** Legasthenie http://www.wll.at Der Legasthenieverband für Wien und Niederösterreich bietet Hilfe in Ihrer Nähe.

In dieser Broschüre zur DVD "Legasthenie & Dyskalkulie IV" wurden alle Menüpunkte vorgestellt. Der 15. und letzte Menüpunkt umfasst weiterführende Links zu den Verbänden und noch mehr Information zu den Themen Legasthenie und Dyskalkulie. Diese Übersicht gibt es auch direkt im Internet: http://www.legasthenieverband.com/

Reinklicken lohnt sich!

#### Impressum:

Mit freundlicher Genehmigung: **Dyslexia Research Center AG sowie:** 

#### Erster Österreichischer Dachverband Legasthenie Feldmarschall Conrad Platz 7 A-9020 Klagenfurt Tel.: 0043 463 55660 Fax: 0043 463 269120 office@legasthenie.at http://www.legasthenie.at

Inhaltlich Verantwortlicher gemäß § 10 Absatz 3 Mdstv: Dyslexia Research Center AG Haftungshinweis: Trotz sorgfältiger inhaltlicher Kontrolle übernehmen wir keine Haftung für die Inhalte externer Links. Für den Inhalt der verlinkten Seiten sind ausschließlich deren Betreiber verantwortlich.

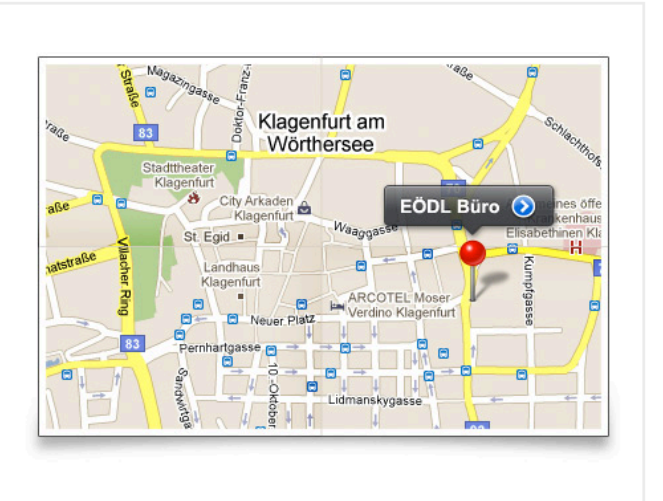

#### © 2012 Dyslexia Research Center AG I Sitemap I Impressum

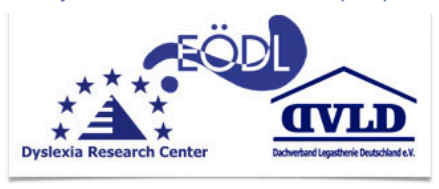

© Dyslexia Research Center AG http://www.drcag.com